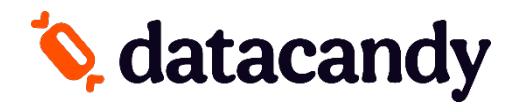

## **follow the steps below to add the Data Candy application to your device:**

**1. Batch should be settled before performing a download**

To Settle the open batch on the terminal: *If a password is needed: Default ID: 1 Default password: 068A740*  Press the **Green key** Select **SETTLEMENT**  Select **YES** Select **Accept** > Select **YES** to print a report, or NO to not print a report.

**2. To Perform the download to add the Data Candy Application:**

*If a password is needed:* Default ID: 1 Default password: 068A740 Press the # key Select **Maintenance**  Select **Download**  Select **Start Download**

**The terminal will reboot after the download, and the Data Candy Application should be loaded on the terminal.**

**Please contact Paystone Support at 1 (888) 900-9192 for assistance.**